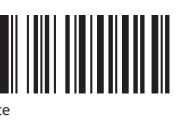

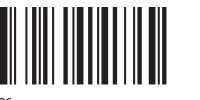

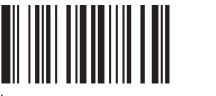

# $ZKT$ <sub>ECD</sub>

# Quick Start Guide

Wireless Barcode Scanner [6A] Version: 1.7

**Setting Code**

# **Procedure**

## **System Settings**

The code scanner can set the appropriate function by reading one or a group of special setting barcodes.

The following are the operation steps for the manual barcode reading mode:

#### **Factory Default**

Read the "Wireless Factory Default" barcode, you can reset all the properties of the scanner to the factory default state.

#### **Version**

Read the "Version" barcode to view the current version information of the scanner.

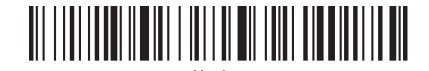

- 1. Press and hold the barcode scanner's trigger button until the aiming line activates and a red aiming line appears.
- 2. Align the red aiming line with the center of the barcode, then move the scanner and adjust the distance between it and the barcode to get the best reading distance.
- 3. The code reading is complete when the success prompt sounds and the red lighting line disappears at the same time. The barcode scanner transmits the decoded data to the host device.

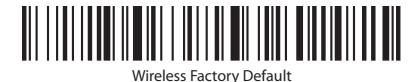

Version

# **Working Mode**

#### **Synchronous Mode**

The synchronous mode is the default working mode. When you scan the barcode, the barcode information is output at the same

> The wireless 2.4G mode is the default communication mode. It is suitable for devices connected to 2.4G wireless receivers and supports text output directly, which is equal to using a USB keyboard for input.

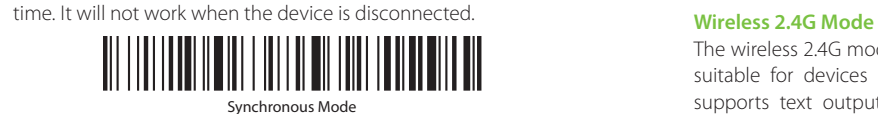

# **Communication Mode**

The wireless barcode scanner supports both wireless communication and wired communication. When using a cable to connect to the scanner, it will automatically switch to wired communication.

#### **Battery**

When you read the "One-click Pairing" setting code, the 1. scanner will enter pairing mode and the green indicator light will flash quickly.

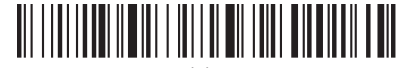

When you read the "Battery Display" barcode, you can view the current battery information of the scanner.

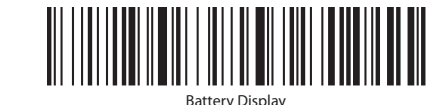

#### **Data Format**

In the wireless 2.4G and wired USB working mode, the barcode scanner supports direct output of Codepage or Unicode encoding.

> 1. Read the "one-key pairing" setting code, the scanner will enter the pairing state, and the green indicator light will flash quickly.

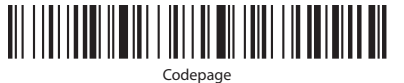

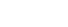

**Sounding Settings**

2. Insert the receiver and listen for a "beep" from the code scanner to indicate that the connection and pairing are successful. At this time, the green indication light will remain on.

When you read the setting code, you can set the prompt sound of the scanner.

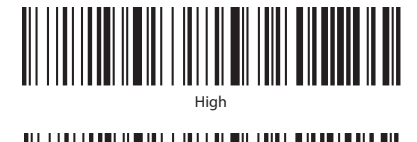

Note: When the scanner is in the pairing state, you can exit it by double-clicking the button twice or waiting 1 minute for the pairing timeout.

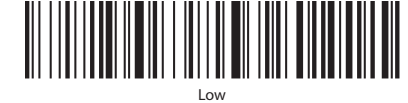

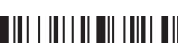

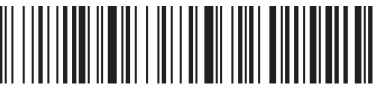

Disable

When you read the setting code, you can set the sleep time of the scanner.

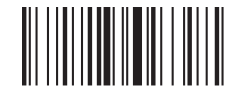

1 Minute

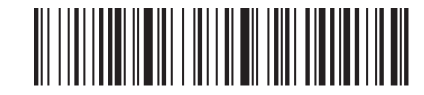

5 Minutes

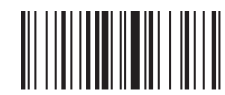

30 Minutes

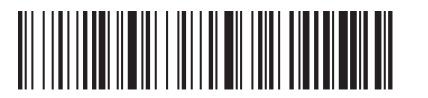

Never Sleep

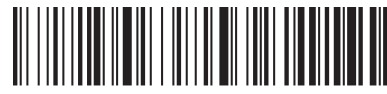

Sleep Now

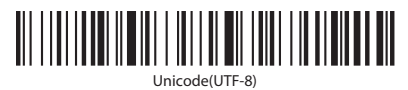

#### **Storage Mode**

- But, you must first enable this function by reading the configuration code)
- 2. Turn on Bluetooth in the device and search for "Barcode Bluetooth HID".
- 3. Click the "Barcode Bluetooth HID" Bluetooth device to enter the pairing state.
- 4. When you hear a "beep" sound from the code scanner, it means the connection and pairing is successful. At this time, the green indicator light will remain on.

After reading the setting code, the scanner will switch to storage mode. After the user scans the barcode, the barcode information is stored in the storage memory of the scanner.

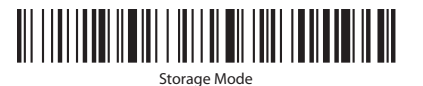

Read the "Upload All Data" setting code, and transmit all the barcode information stored in the scanner to the host device.

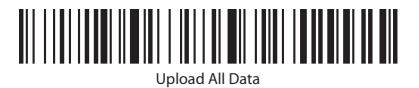

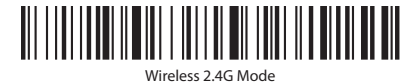

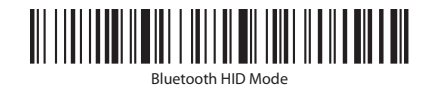

One-click Pairing

Read the "Upload Total Data" setting code, and transmit the number of barcodes read by the scanner to the host device.

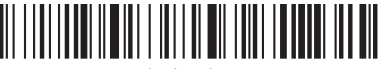

Upload Total Data

Read the "Clear All Data" setting code to clear all barcode information that is saved in the scanner.

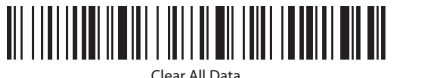

#### Clear All Data

#### **Wireless 2.4G Mode Pairing Settings**

If the 2.4G wireless receiver is installed but not normally connected, please follow the procedures below to configure it. Method 1: Read the "Wireless 2.4G Mode" setting code when the 2.4G receiver is plugged in, and the scanner will connect to the last paired receiver by default.

#### **Bluetooth HID Mode**

Suitable for devices that support Bluetooth, such as mobile phones, Pads, laptops, etc. After the connection is successful, you can use text input directly, which is equivalent to the virtual keyboard input method of the device.

#### **Bluetooth HID Pairing Settings**

Method 1: Read the "Bluetooth HID Mode" setting code, and the scanner will default to connecting to the last paired Bluetooth.

#### Method 2:

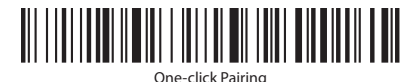

#### Method 2:

Note: Press and hold the button for 8 seconds, and then release the button to enter the Bluetooth HID pairing state.

Note: When the scanner is in the pairing state, you can exit it by double-clicking the button twice or waiting 1 minute for the pairing timeout.

# **Keyboard Language Settings**

Due to the different keyboard key layouts and symbols corresponding to different national languages, the code scanner can be virtualized into the keyboard standards of different countries according to actual needs. The keyboard layout setting is applicable to the HID communication interface mode, and the default is "American English keyboard".

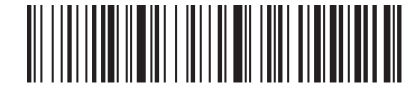

The green LED indicator flashes once, indicating that the scanner successfully decoded.

The green LED indicator flashes quickly, indicating that the scanner is in the process of pairing and connecting.

These functions require corresponding design of the hardware of the barcode scanner, otherwise the reading setting code will be invalid.

> 1. It is recommended to use the computer USB 3.0 interface for charging (Figure A).

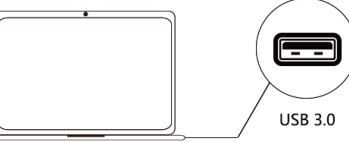

Figure A

2. It is recommended to use a DC 5V 1A power adapter for charging (Figure B).

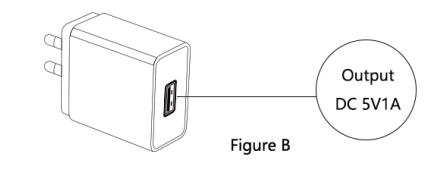

- 3. To avoid damaging the scanner, do not use a power adapter that is more than 5V 1A and do not use fast charging.
- 4. When the scanner is not in use, it is recommended to keep the battery power at 60% to 80%.
- When the scanner is fully charged, please turn the charging 5. power off.

# **LED Indicator Description**

The green LED indicator stays on, indicating that the scanner successfully connected.

When you read the setting code, you can turn on or off the vibration prompt of the scanner.

> The red LED indicator stays on, indicating that the scanner is charging.

## **Matters Needing Attention**

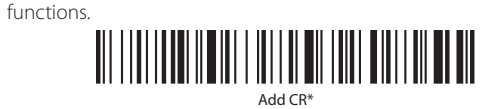

Step 1: After reading the "Bluetooth SPP Mode" or "Bluetooth BLE Mode" setting code, the green LED indicator will flash quickly.

Step 2: In the SPP or BLE transparent transmission software, search for "Barcode Bluetooth SPP" or "Barcode Bluetooth SPP BLE," then click pairing until you hear a beep sound, indicating that the connection and pairing is successful, and the green indicator light is always on Bright.

# **Suffix Settings**

When you read the setting code, you can add different suffix

### **Vibration Setting(optional)**

#### **Clear Screen Count (Optional)**

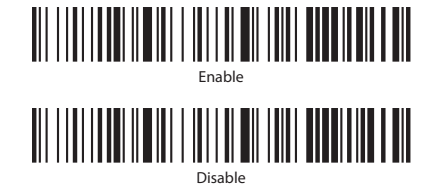

#### **Long Press for 8 Seconds to Enter Bluetooth HID Search**

Long press for 8 seconds to start the Bluetooth HID search function, which helps speed up Bluetooth connections.

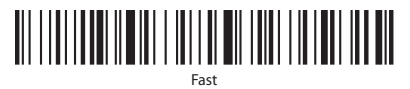

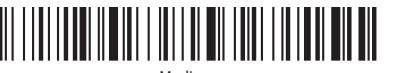

Medium

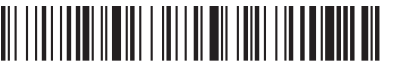

Low

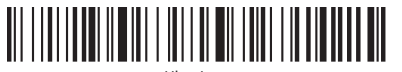

Ultra Low

### **Bluetooth HID Transmission Speed Setting**

When using a Bluetooth HID connection, the scanner's transmission speed can be adjusted based on the host device's response capability. If the content is corrupted or missing, slow down.

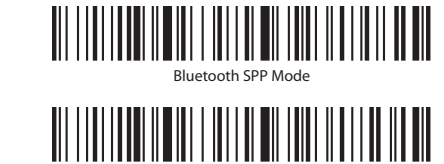

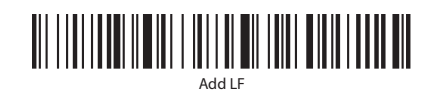

Add Tab (HT)

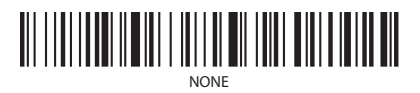

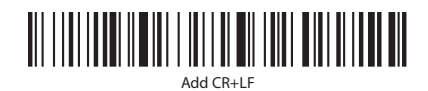

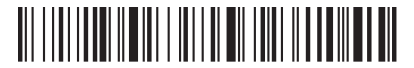

American English

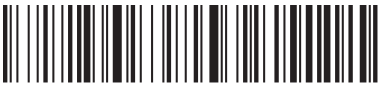

German

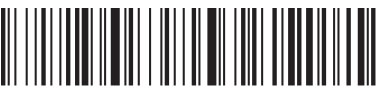

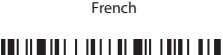

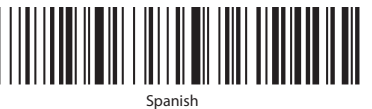

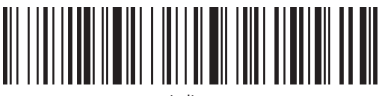

Italian

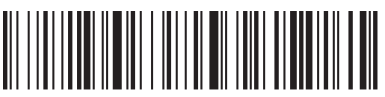

Japanese

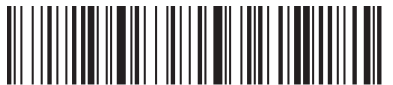

Portuguese

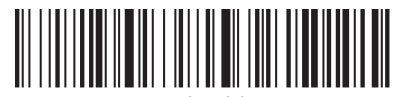

British English

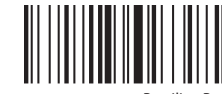

Brazilian Portuguese

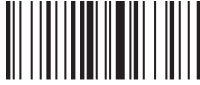

Russian

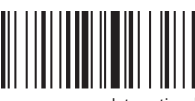

International Keyboard

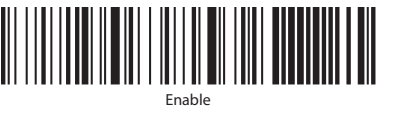

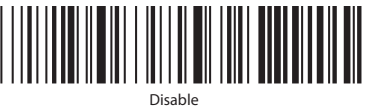

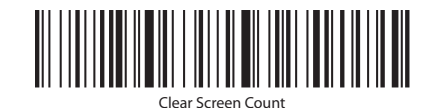

**Clear Screen Count (Optional)**

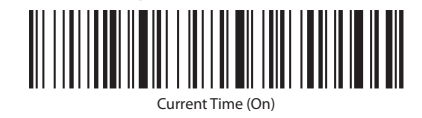

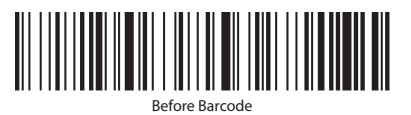

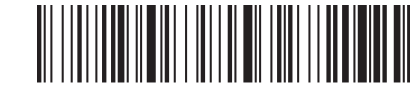

After Barcode

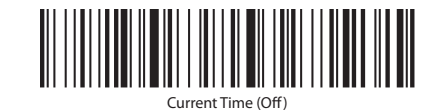

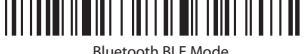

#### **Bluetooth SPP/BLE Pairing Settings**

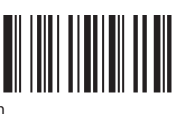

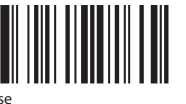

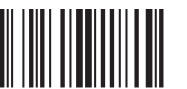

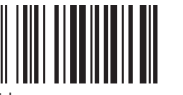

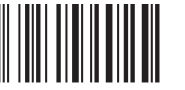

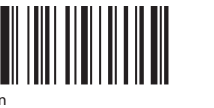

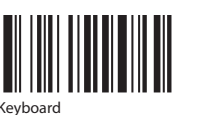

**Optional Function** 

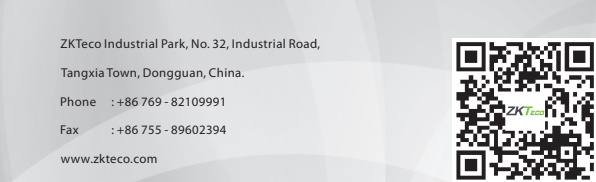